**ORGANIZACIÓN DE PRODUCTORES "PESQUEROS ARTESANALES DEL ESTRECHO" – OPP78 Noviembre de 2017**

#### Breve manual uso del Sistema de Información Andaluz de Comercialización y Producción Pesquera IDAPES

Documento explicativo para dar a conocer a los socios de la OPP-78 los aspectos básicos de acceso y uso del portal IDAPES

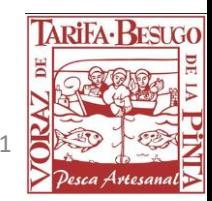

# Acceso y Pantalla de Inicio

El Sistema de Información Andaluz de Comercialización y Producción Pesquera (IDAPES) es una herramienta online para poder Consultar estadísticas pesqueras de la Comunidad Autónoma de Andalucía. El portal es mantenido por la Consejería de Agricultura, Pesca y Desarrollo Rural de la Junta de Andalucía. La dirección de acceso es:

#### **<http://www.juntadeandalucia.es/agriculturaypesca/idapes>**

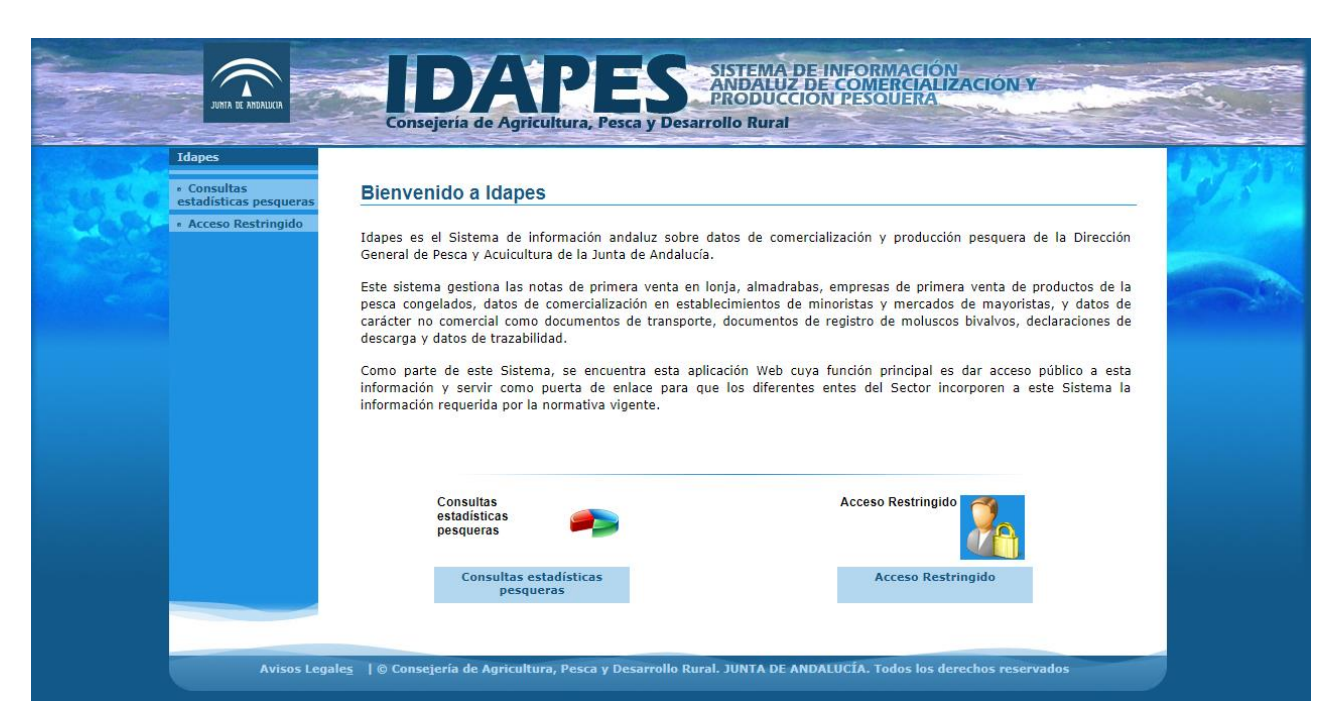

Para acceder a las estadísticas pesqueras "Clicar" en "Consulta estadísticas pesqueras"

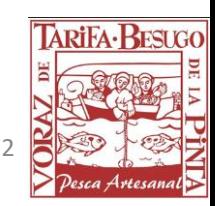

## Consulta estadísticas pesqueras

Una vez dentro tendremos dos opciones:

- Primera venta de pesca fresca en lonja
- Precios establecimientos minoristas

En este manual se tratará el la primera opción, en la que se podrán ver las estadísticas de primera venta de las lonjas de Andalucía.

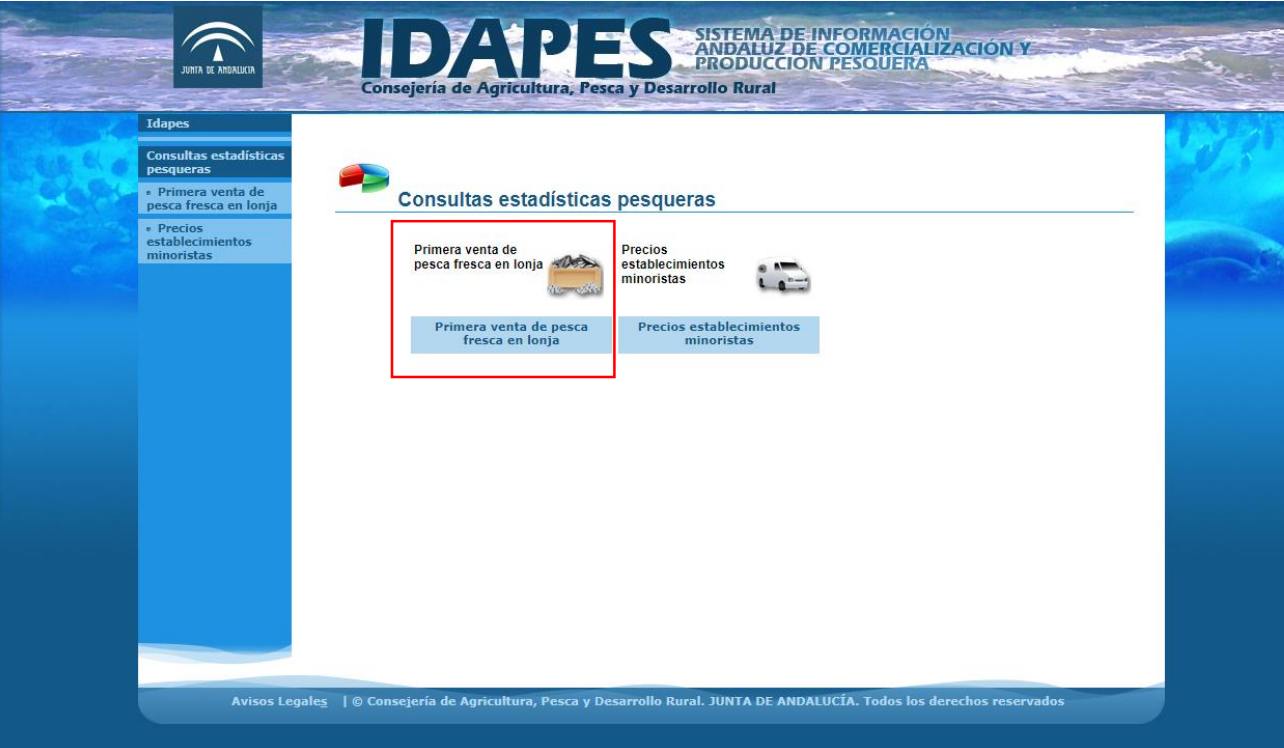

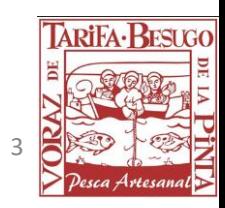

# Consulta estadísticas primera venta

Una vez dentro tendremos que seleccionar las siguientes opciones:

- **Producto o Grupo:** Seleccionar en el desplegable el tipo de grupo de producto que queremos consultar (todos, peces, etc.)
- **Periodo de tiempo:** Podemos obtener la estadística anual o por mensualidades.
- **Ámbito geográfico:** Podremos seleccionar para la totalidad de Andalucía, por Lonja, o por región.

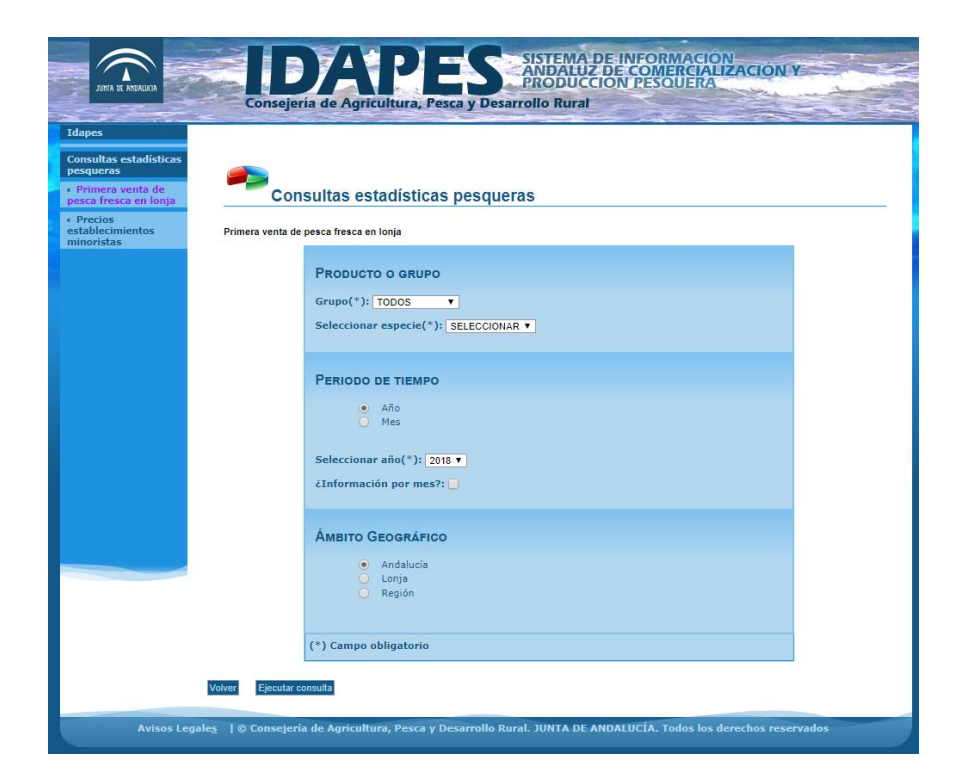

Clicando en "Ejecutar consulta" obtendremos el resultado según nuestra selección.

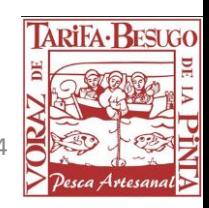

## Resultados

El resultado obtenido mostrará las estadísticas para la especie o especie seleccionada, una gráfica con datos del peso y valor, así como otra información como el peso medio. Es posible exportar esta información a un archivo Excel "clicando" en el botón inferior "Exportar a CSV".

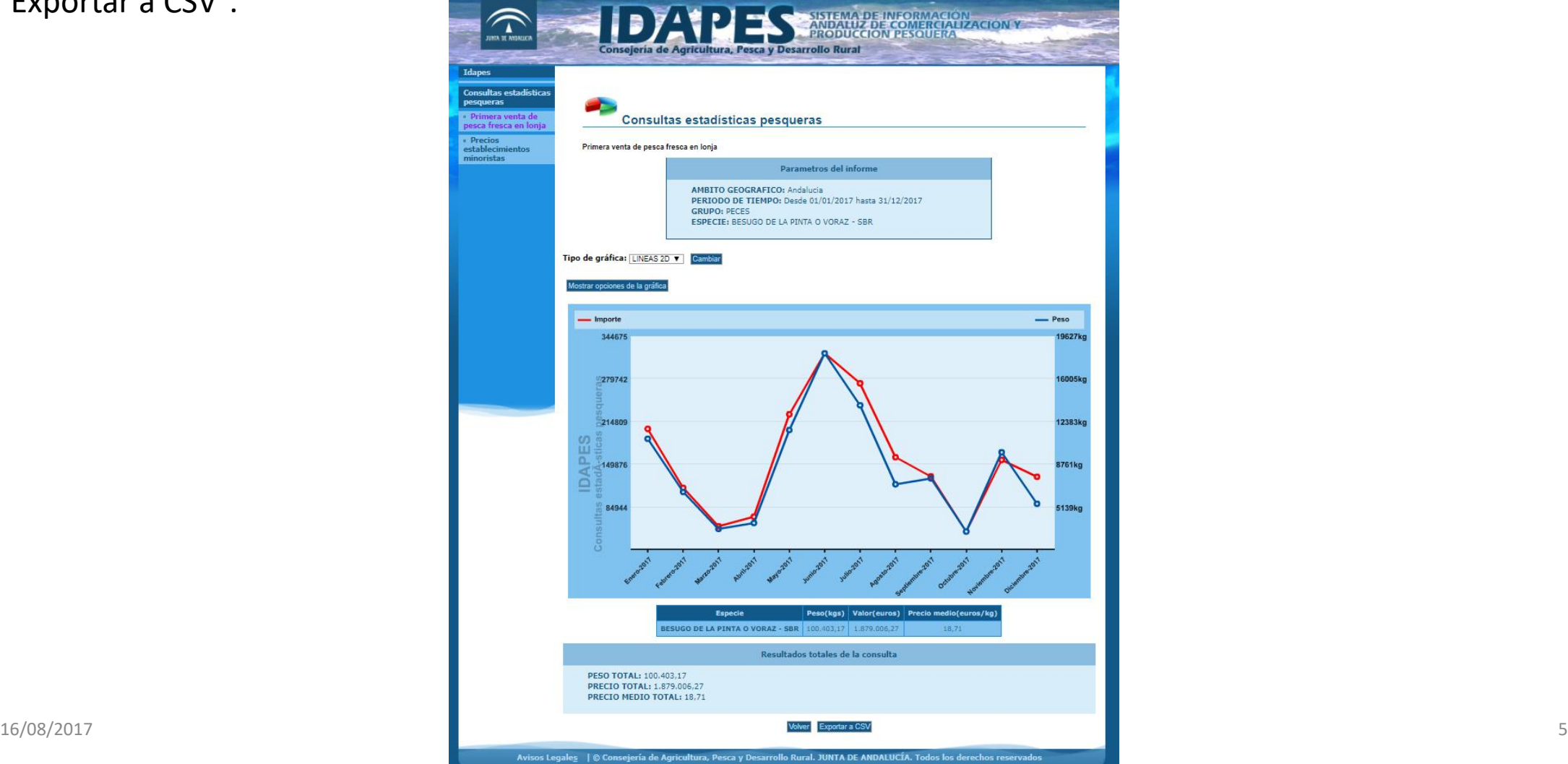

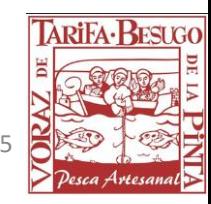